# **COMPLETING THE ELECTRONIC FORM I-9 ONLINE – Employee's Step-By-Step Instructions**

The City of Milwaukee ("City") is required by Federal law to hire only persons who are legally authorized to work in the United States. To comply with the law, employers must verify the identity and employment authorization of every person who is hired by having each new hire/re-hire complete the Form I-9. **Completion of the Form I-9 is a mandatory condition of employment for ALL individuals employed by the City. Failure to comply by the deadline may result in separation from City employment.** 

#### **Completion of the Form I-9 is a 2-step process:**

- 1. Form I-9 Section 1: The employee must complete Section 1 online by the start date and NO EARLIER than one week before the start date. Complete the form on any computer or device with internet access, or for use of a City computer, at the Department of Employee Relations (DER), City Hall Room 706 M-F 8:30am-4:30pm.
	- Note: follow detailed instructions below, steps 1-6
- **2. Form I-9 - Section 2**: In order to complete **Section 2,** DER staff must review & verify the original, unexpired document(s) you present from the "List of Acceptable Documents" on page 4 **within the first 3 days of your start date - NO SOONER THAN your first day & NO LATER THAN 4:30pm on your third day of work.** 
	- Note: follow detailed instructions below, step 7

*Instructions:* The **left** side of the page includes specific instructions on how to complete the Form I-9 online. The **right** side of the page shows the screen shots that follow exactly what you see on the screen when you complete your Form I-9 online.

#### **Step 1:** *Complete Section 1 of the Form I-9 Online - Steps 1-6* 1. Log-onto the I-9 website - Open your Web browser and type **www.newi9.com or**  Create a New I-9 **1 http://www.newi9.com** (both work exactly the same) in the address bar at the very top of **I-9 MANAGEMENT** Help [] Contact Us the page and press **Enter**. start a  $W I-S$ 2. On the **I-9 Welcome** page, enter **11692** for employer's n Welcome to newI9.com! ir's si the **Employer Name or Code** field. **2** 11692 Start<br>right. 3. Click **Go. 3** and Conditions

### **Step 2: Login.**

- 1. Type the characters displayed in the picture above the field in the **Enter the text From the Image** field.
- 2. Click **Continue.**

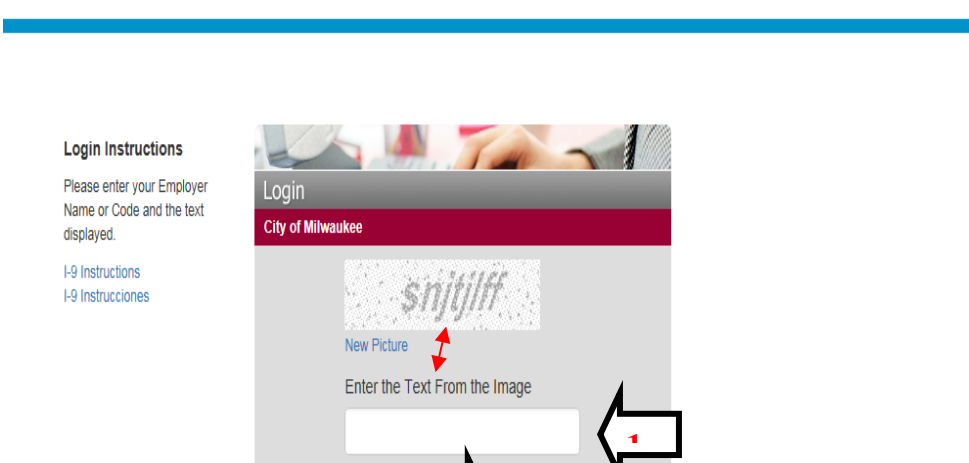

**I-9 MANAGEMENT** 

"

**2**

Continue

# **Step 3: Complete the I - 9 Section 1 information .**

You may view the official Form I -9 Instructions by clicking on the blue hyperlink " **I -9 Instructions**" or " **I -9 Instrucciones "** (Spanish version) that appears near the top of Section 1. See the purple arrow for the location .

- **1. Complete required fields in section 1 : Name Fields, Address Fields, Date of Birth, Social Security Number, and Employment Date (City start date).**
	- **a) Name Fields :** Data entered in the Last Name, First Name and Middle Initial fields **MUST EXACTLY MATCH the name printed on your Social Security Card** (your Legal Name).
	- **b) Other Names Used Field:** Type in **MAIDEN** name or other **Legal** names you have used if applicable .
	- **c)** Type in "N/A " for **fields you intentionally left blank.** N/A indicates those fields do not apply to you and prove that is why you left them blank.
	- **d) Address Fields :** Type actual street address, no PO boxes.
- **2. Click on one of the 4 citizenship status options (click on circle next to choice ).** 
	- **a) US citizen :** click on circle & proceed to #4 below .
	- **b) Noncitizen national of the US :** see page 2 of the official Form I - 9 (blue hyperlink on top of form)
	- **c) Lawful Permanent Resident :** enter either your Alien number (A -Number) or your USCIS Number, whichever is applicable see page 2 of the official Form I - 9 (blue hyperlink on top of form)
	- **d) Alien authorized to work** . i. Record the date your employment authorization expires **OR** if it does not
		- expire , check the box indicating so . ii. Next you will complete either Line 1 **OR** 2.
		- A. **Line 1 Alien Registration Number/USCIS Number:** Enter either your Alien number (A Number) or your USCIS Number, whichever is applicable. If you do not have an A - Number or a USCIS Number proceed to Line 2.
		- B. **Line 2 Form I -94 Admission:** Record your Admission Number from Form I-94 "Arrival-Departure Record."
			- **If you obtained your admission number** from CBP in connection from your arrival in the US, then you must also record your foreign passport data used to enter the US.
			- **If you obtained your admission number** from the USCIS *within the US*, or you entered the US without a foreign passport, **then you MUST write N/A in the Foreign Passport Field.**
- **3. Preparer and/or Translator Certification**  Section: This section MUST be completed if the i employee had any help with translation of this form **OR** had someone else complete the information blocks of the form online for them. **The employee must electronically sign Section 1 on their own (Step #4 next).**

#### **4. Click Continue.**

**Note: If you made any mistakes,** a message will display at this point, with the applicable fields that need correction . Make those corrections.

Cancel

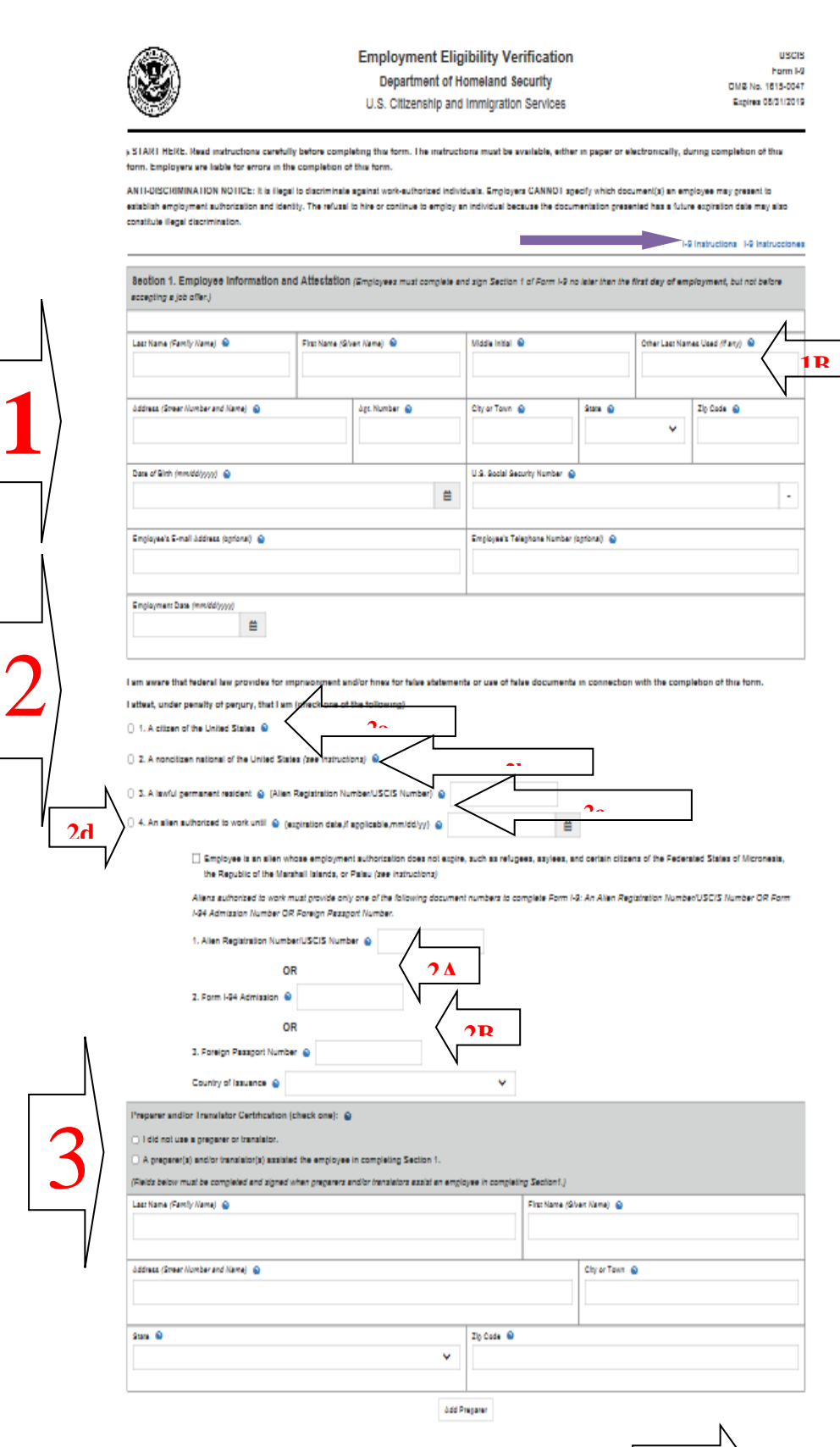

4 I-9 MANAGEMENT

**4**

# **Step 4: Review your information.**

- 1. **Employee Review** page. Carefully review your information for accuracy.
	- a. If any information is incorrect, click the **Change Information** link to make corrections .

### 2. **Employee Electronic Signature.** After reading the attestation bullet points, sign the Form I-9 electronically by clicking on the box.

**Note:** To view the information in English or Espanol, click the appropriate link.

3. Click **Continue .**

#### **A** I-9 MANAGEMENT

# **Employee Review**

Cancel

This information should be reviewed and completed by the employee who prepared the I-9 form

After verifying that the information is correct, complete the signature block at the bottom of the page. You can make changes to the information by clicking on the link below the information

Please note that you may be required to present an acceptable List A or List B document containing a photo for your employer to complete Section 2 of your Form I-9. After completing Section 2 your employer may be required to electronically verify your work authorization with the United States government.

Name Jane Smith Other Names Used **U.S. Social Security** 145-67-8913 Date of Birth 03/13/1986 **Number Address** 123 Main St St. Louis, MO 63033 **E-mail Address** jsmith@company.com **1** 314-867-5309 02/14/2018 **Telephone Number Employment Date** A Citizen of the United States **Alien Registration Work Status** Number/USCIS Number  $1.94#$ **Receipt Due Date Receipt Due Document** Alien Work Until Date **Reverification Due Foreign Passport** Reason **Number Country of Issuance** Obtained I-94 from **USCIS** w Change Informa **1 a Employee Electronic Sign** ture (English | Español) By checking this checkbox, I attest that I have read, understand, and agree to the statements appearing on the Form I-9 above in addition to the following: **2** • By clicking Continue, I agree to electronically sign this document . I am aware that federal law provides for imprisonment and/or fines for false statements or use of false documents in connection with the completion of this form. - I understand that the employer may electronically verify my work authorization with the United States government

**3**

Back

1-9 Instructions 1-9 Instrucciones

# Step 5: Logout.

1. Review your information in the **Employee Summary** section.

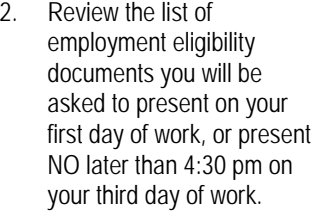

**Note:** The list of documents presented after you complete your I -9 online varies based on the citizenship status you entered in Section 1 of your I-9. These are the only acceptable verification documents that you may provide.

3. Click **Logout .**

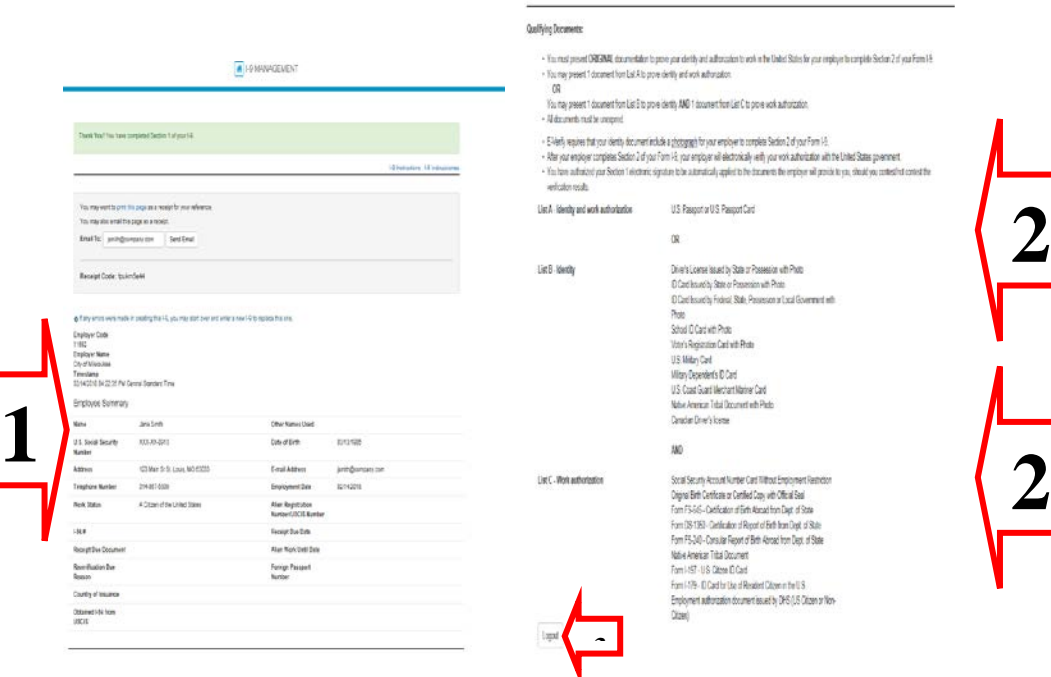

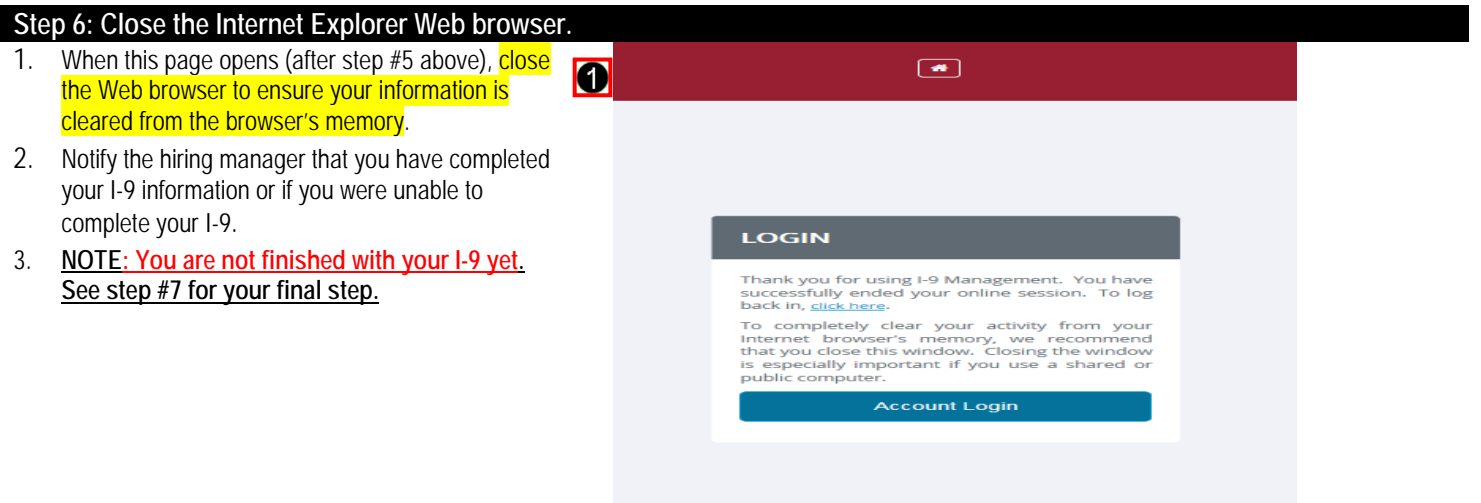

# **Step 7:** *Complete Section 2 of the Form I-9 -* **Present Original & Unexpired Employment & Identity Document(s) to DER**

- **1. Section 2 of the Form I-9 must be completed in person at DER on the FIRST day of work or by your third day of work at 4:30 pm with the City of Milwaukee.**
- **2.** Present o**riginal & unexpired employment & identity document(s) to DER** staff at City Hall, Room 706, Monday through Friday between the hours of 8:30 am and 4:30pm. An acceptable combination of documents is either one item from List A **OR** a combination of one item from List B **AND** one item from List C.

**Note: Completion of the Form I-9 is a mandatory condition of employment for ALL individuals employed by the City. Failure to comply by the deadline may result in separation from City employment.** 

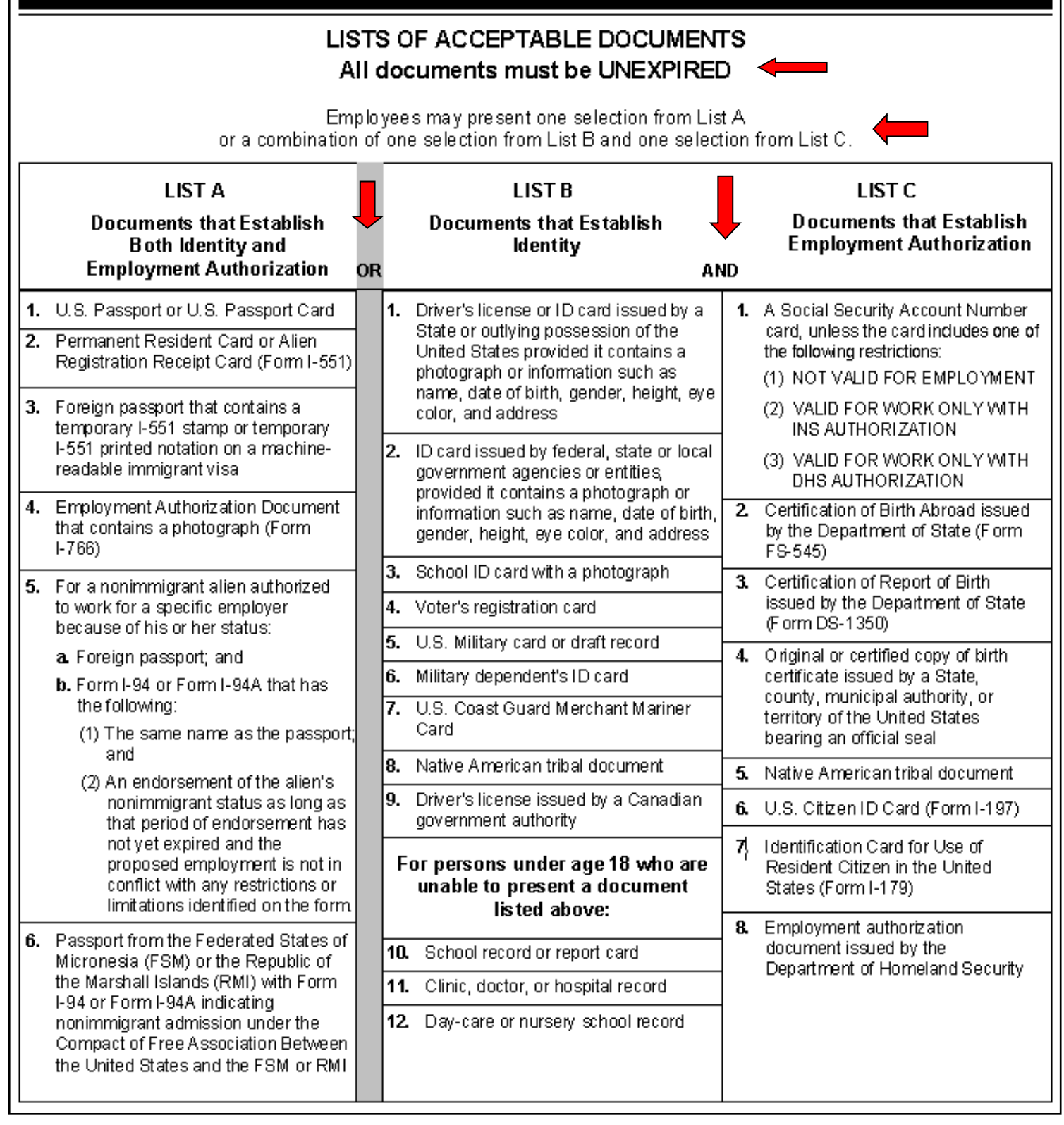